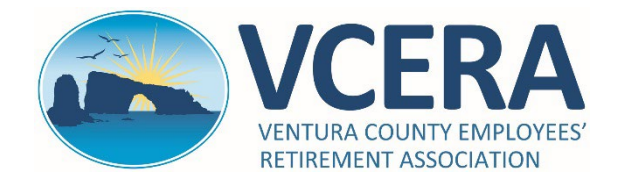

## **ADP QUICK-START GUIDE** FOR VCERA RETIREES AND PAYEES

https://my.adp.com

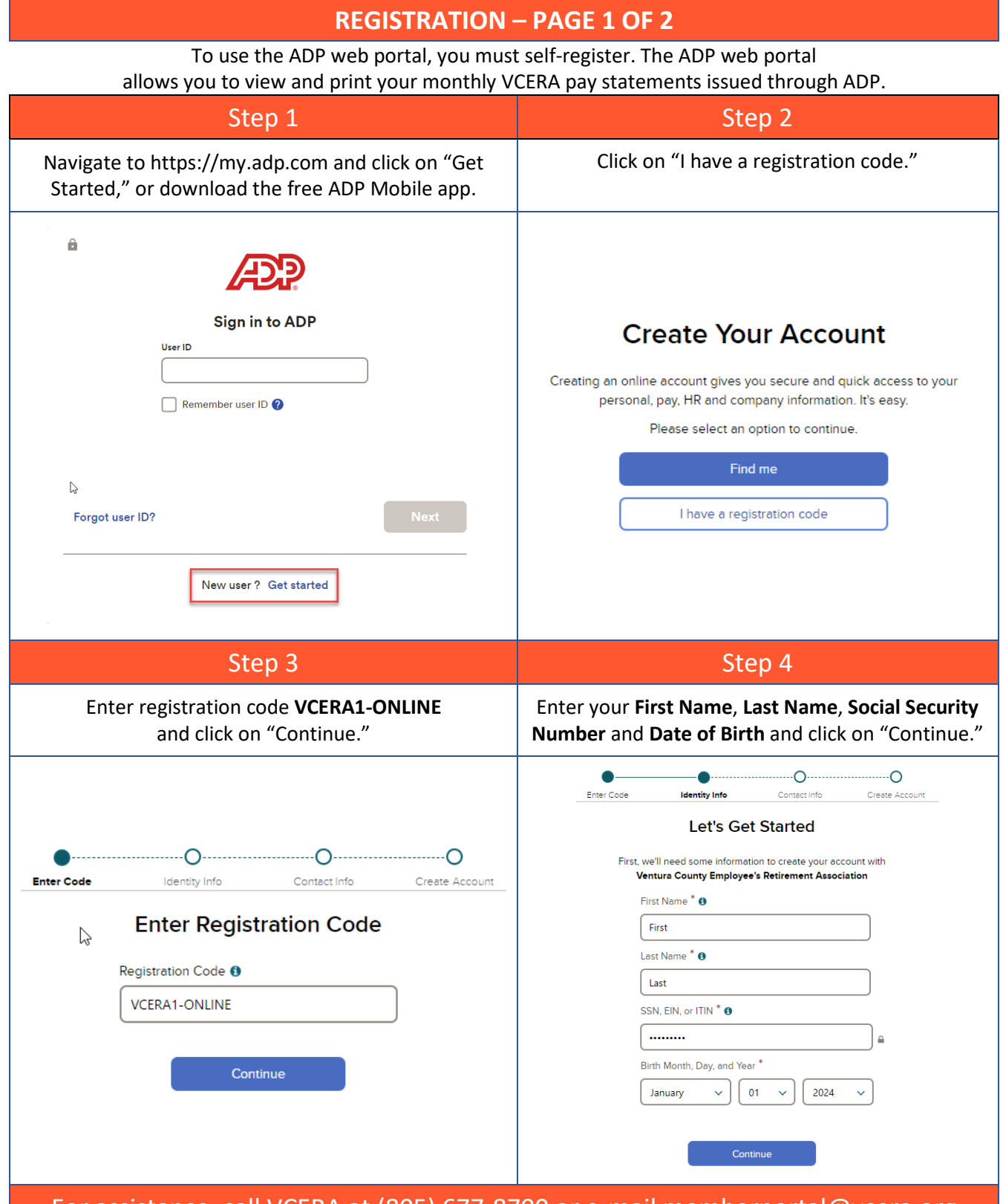

For assistance, call VCERA at (805) 677-8700 or e-mail memberportal@vcera.org

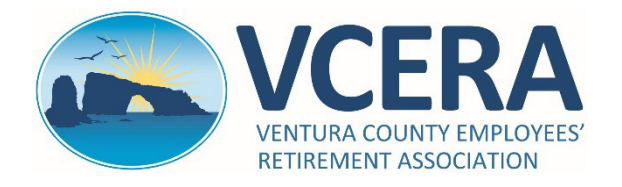

## **ADP QUICK-START GUIDE** FOR VCERA RETIREES AND PAYEES

https://my.adp.com

## **REGISTRATION – PAGE 2 OF 2**

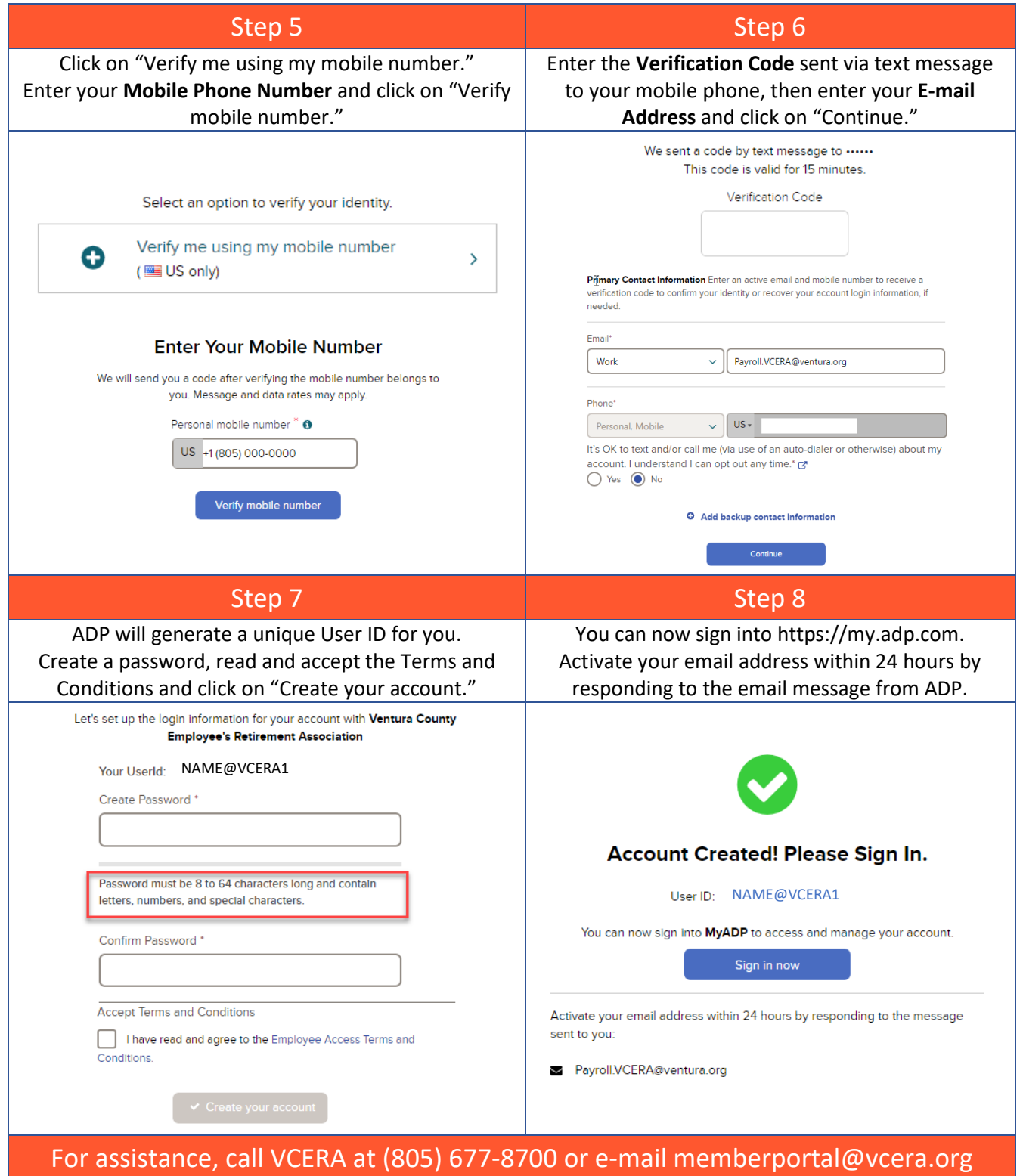

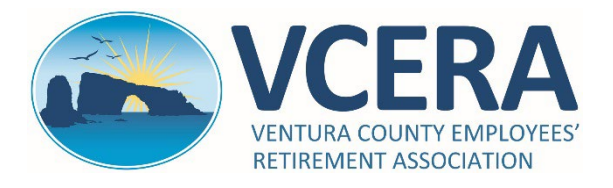

## **ADP QUICK-START GUIDE** FOR VCERA RETIREES AND PAYEES https://my.adp.com

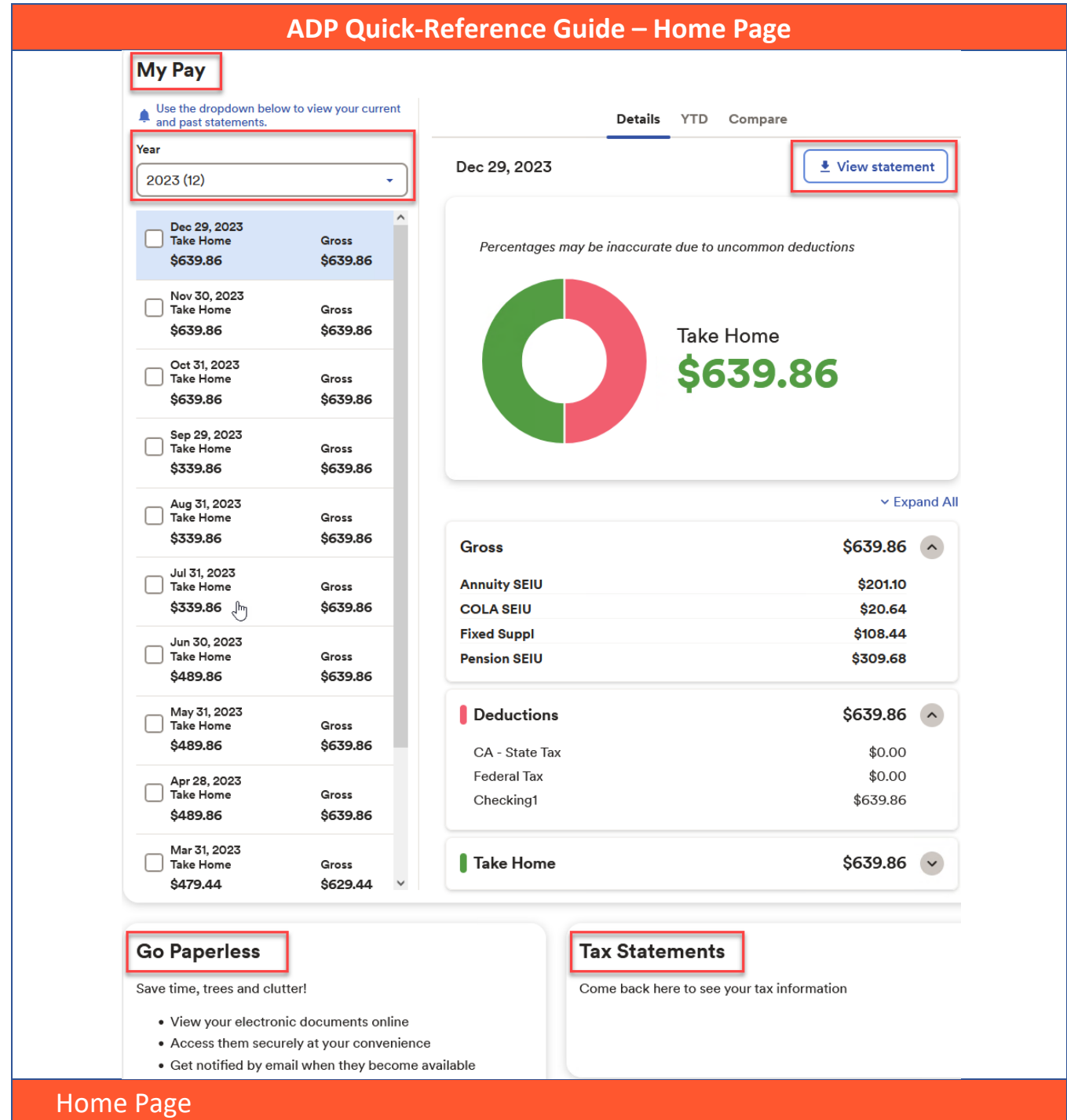

**My Pay**: Displays a summary of your recent pay statements for the current year.

**Year**: Use the dropdown to view past statements. Statements are available from April 2016 forward.

**View Statement**: Click on this to view, download and print your monthly pay statements.

**Go Paperless:** Opt to receive email notifications when electronic pay statements become available. You must contact VCERA directly if you wish to receive paper statements.

**Tax Statements**: Log in to the VCERA Member Portal at [https://members.vcera.org](https://members.vcera.org/) to view and print copies of your 1099-R tax documents.

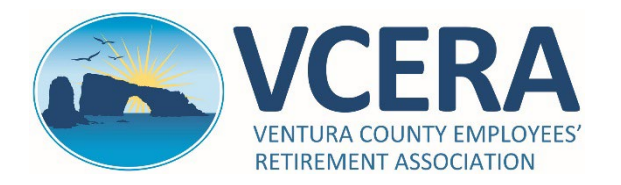

**ADP QUICK-START GUIDE** FOR VCERA RETIREES AND PAYEES

https://my.adp.com

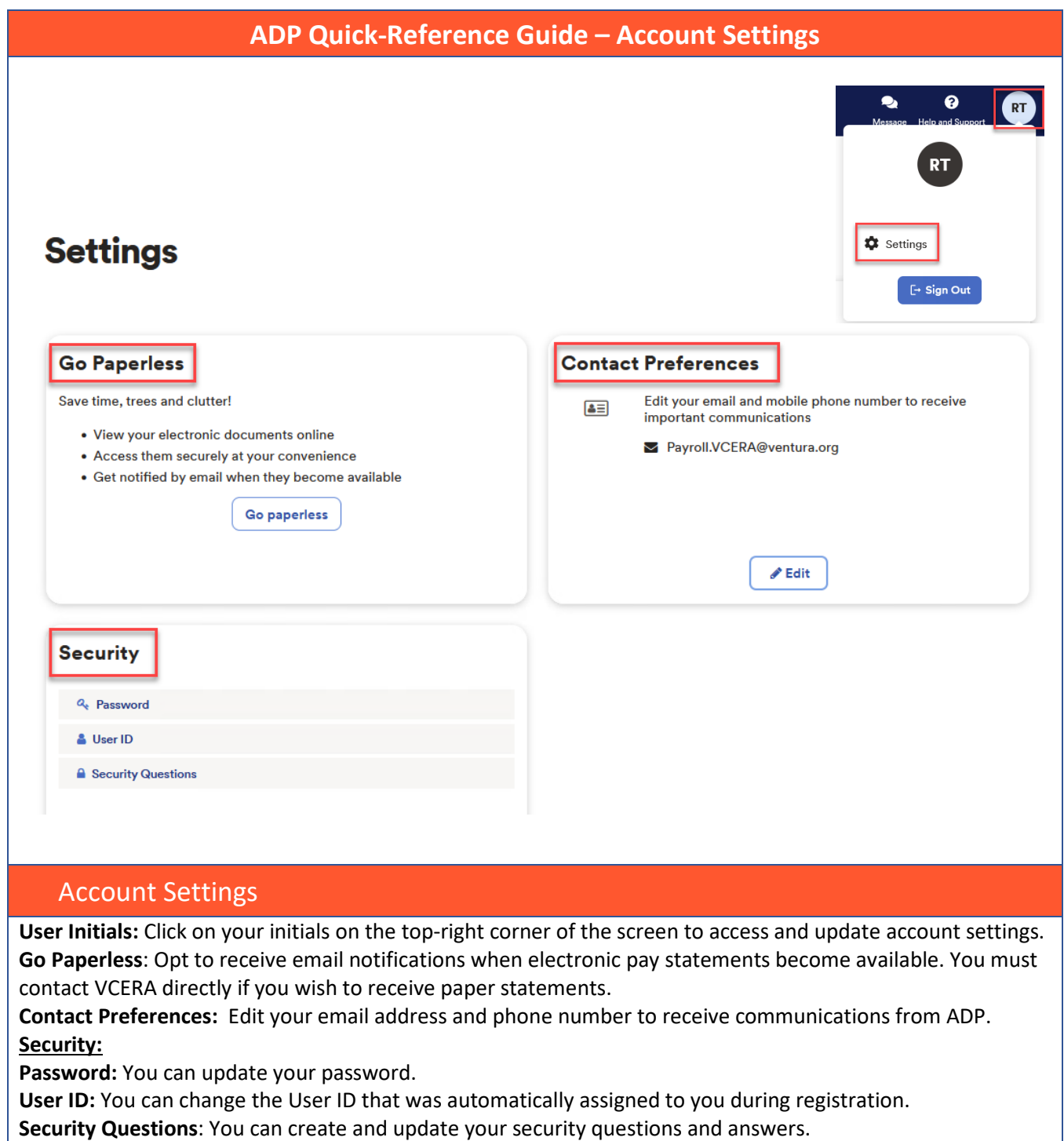

For assistance, call VCERA at (805) 677-8700 or e-mail memberportal@vcera.org